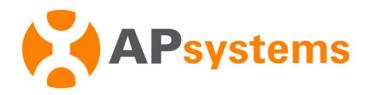

### APEasyPower V1.2.0 Power Setting Instructions

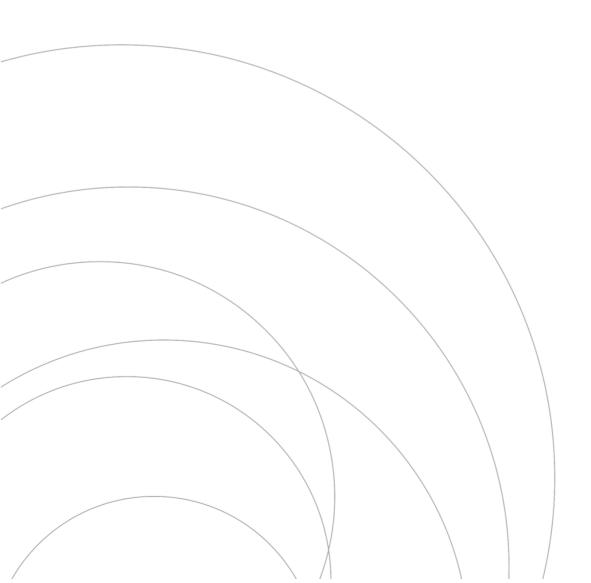

# Introduction

AP EasyPower v1.2.0 Update

- Added maximum power setting function for EZ1-M (power setting between 600W-800W)

## Maximum Power Setting

### 1.Enter the maximum power setting page

➤ Logging into AP EasyPower and enter the device list , click the device that needs to set its maximum power

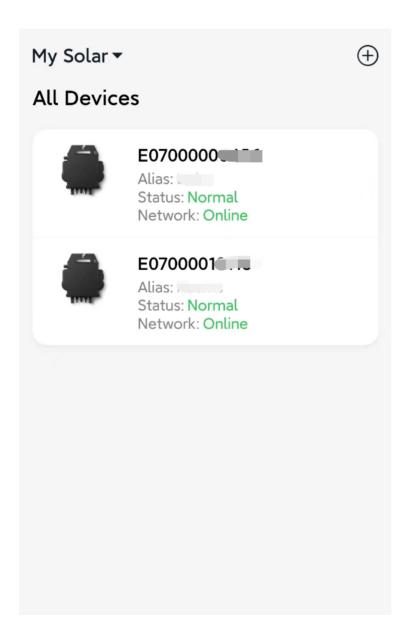

➤ Click the settings button in the upper right corner of the page and click into the device settings page

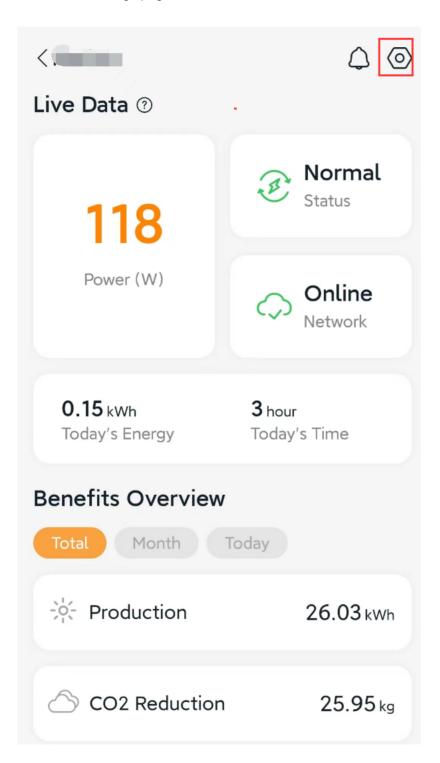

➤ Click "Maximum Power" into maximum power setting page

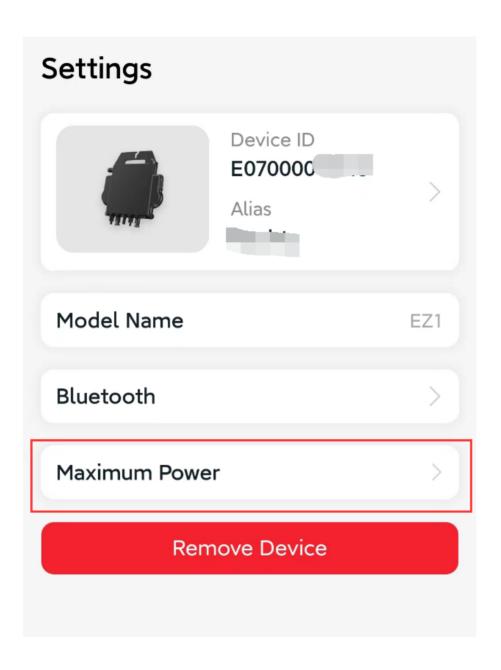

### 2. Set maximum power

➤ After entering the settings page, you can view the current maximum power and click to set it.

Drag the slider to set the maximum power, between 600W-800W. You can also click the "+" and "-" buttons to adjust, and click "OK" to send it to the device.

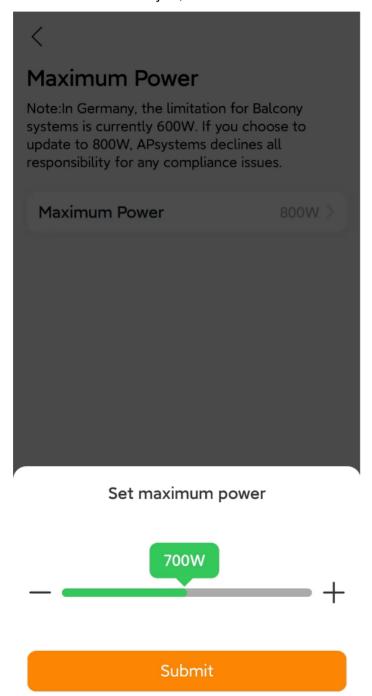